Chaque semaine, un mémo pour vous aider à naviguer sur le site internet de 2AUTA :

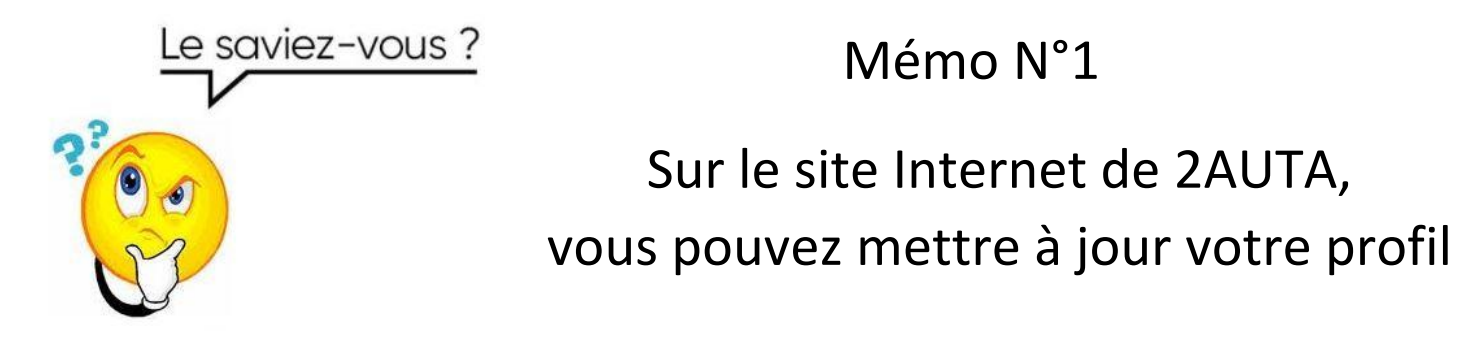

Vous déménagez, vous changez de numéro de téléphone ou d'adresse mail, ..., pas de panique! Connectez-vous sur « https://2auta.assoconnect.com » puis cliquez sur "Mon compte" puis sur "Profil" puis sur le bouton gris « Mettre son profil à jour ».

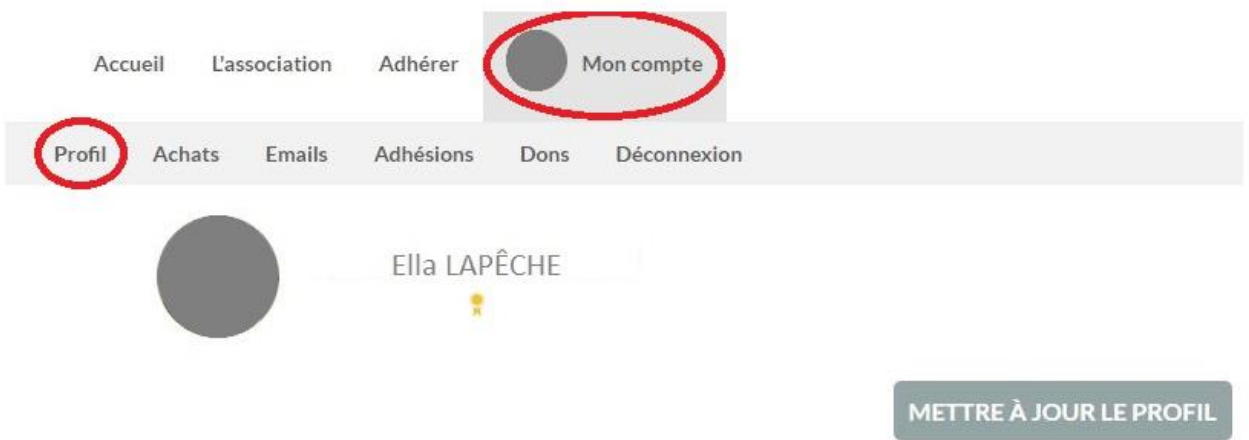